# Aura

#### A *Mul*"*-Featured Programming Framework i*n  $\mathcal{P}$ *ython*

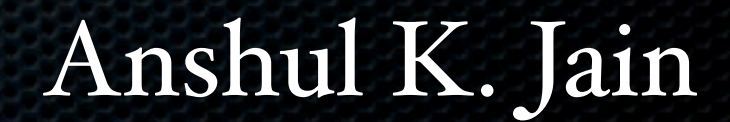

#### AGENDA

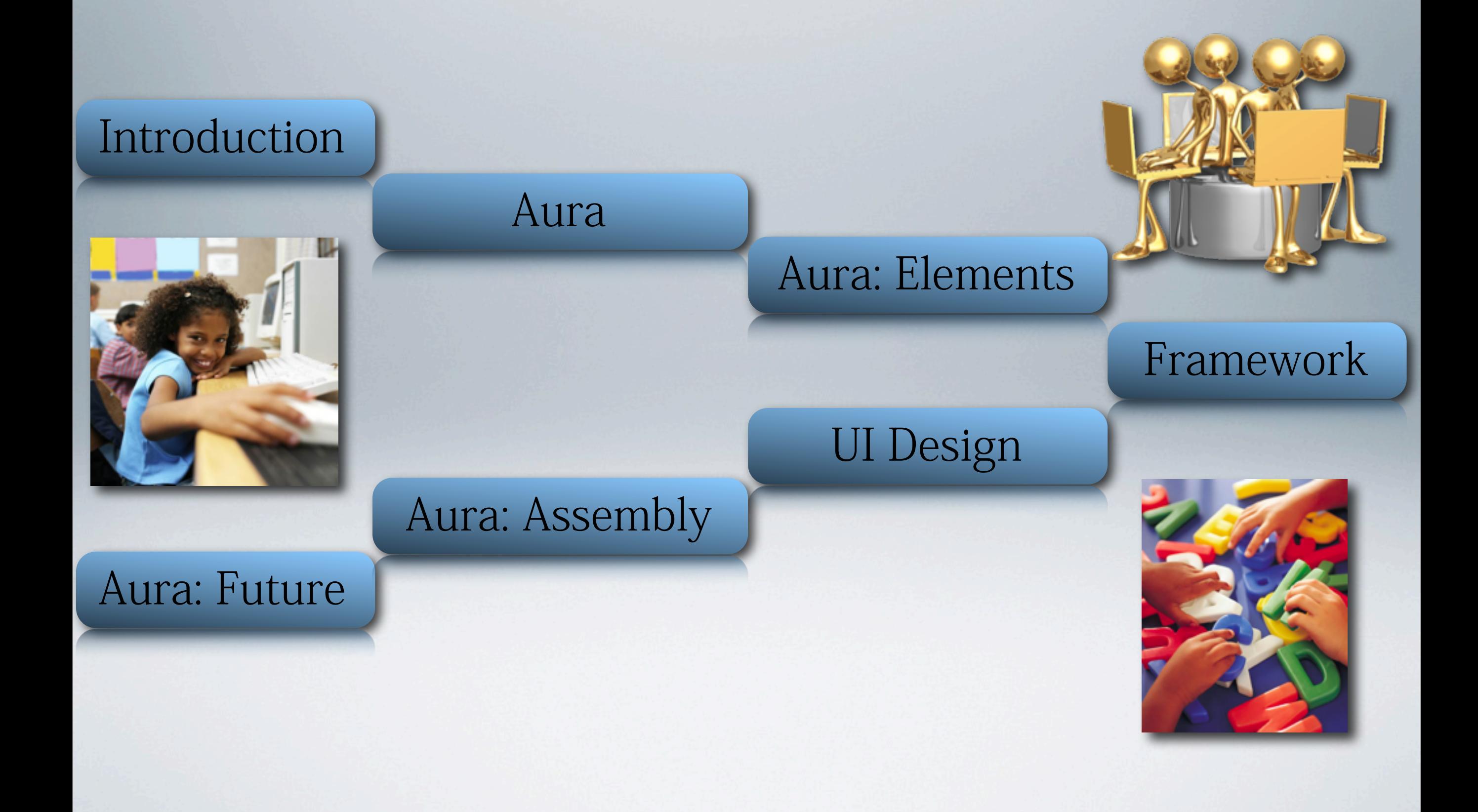

# INTRODUCTION

- Educational softwares have played a pivotal role in imparting education through technology.
- Evolution in the field of teaching algorithms and programming needed.
- Large Volume of text reading involved to learn languages.
- Little stress on algorithm building and application.
- Interesting applications those entice learners should be built.

#### AURA- FUN WAY TO PROGRAMMING

- Research project 'Aura' is an educational GUI application designed to teach programming to an apprentice.
- Platform to learn different programming languages using the same software.
- Effective educational tool for young programmers.
- Jigsaw puzzle inspired programming structure.

### ELEMENTS OF AURA

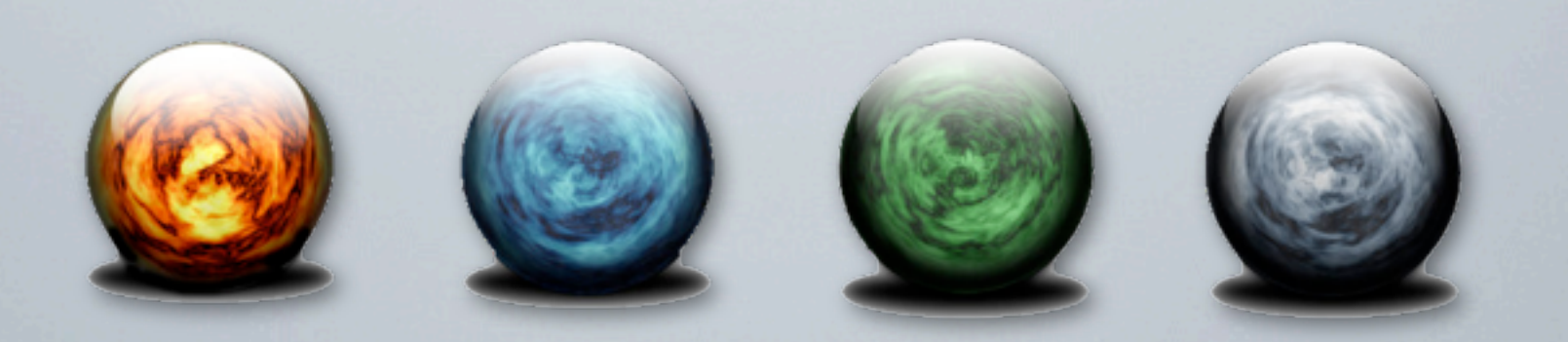

- **M** Interchangeable programming modules
- Universal language teaching approach
- **Block combination interface**
- **Web Browser**
- **W** RPC based Networking

# FRAMEWORK RUNDOWN

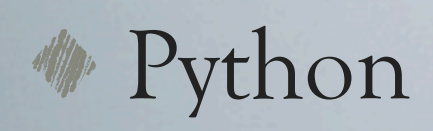

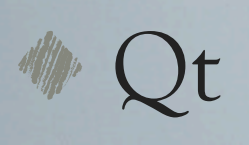

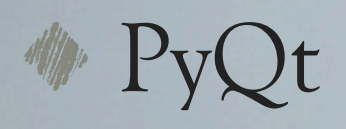

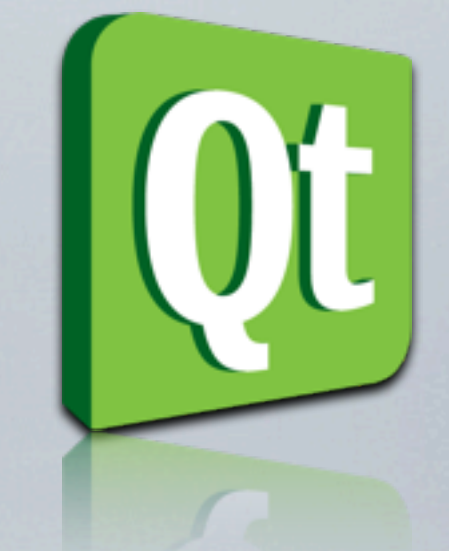

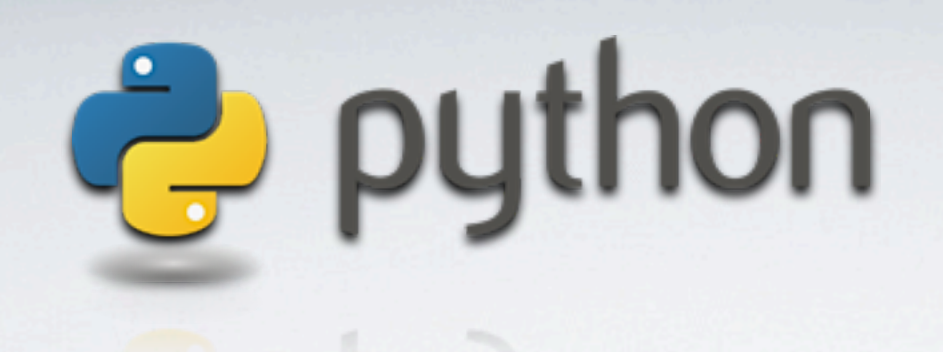

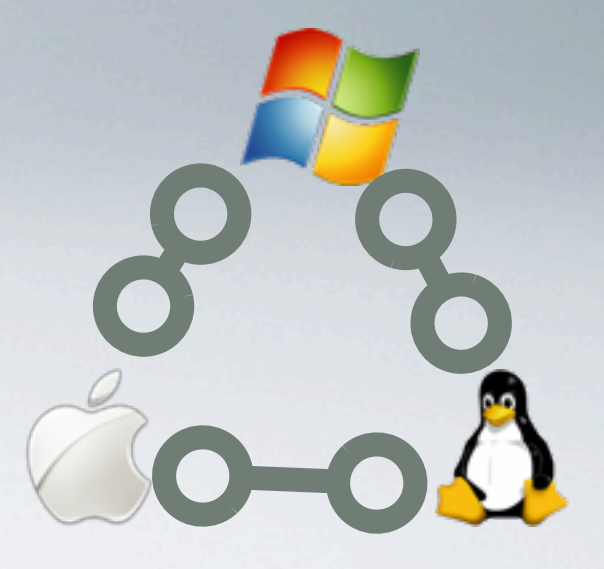

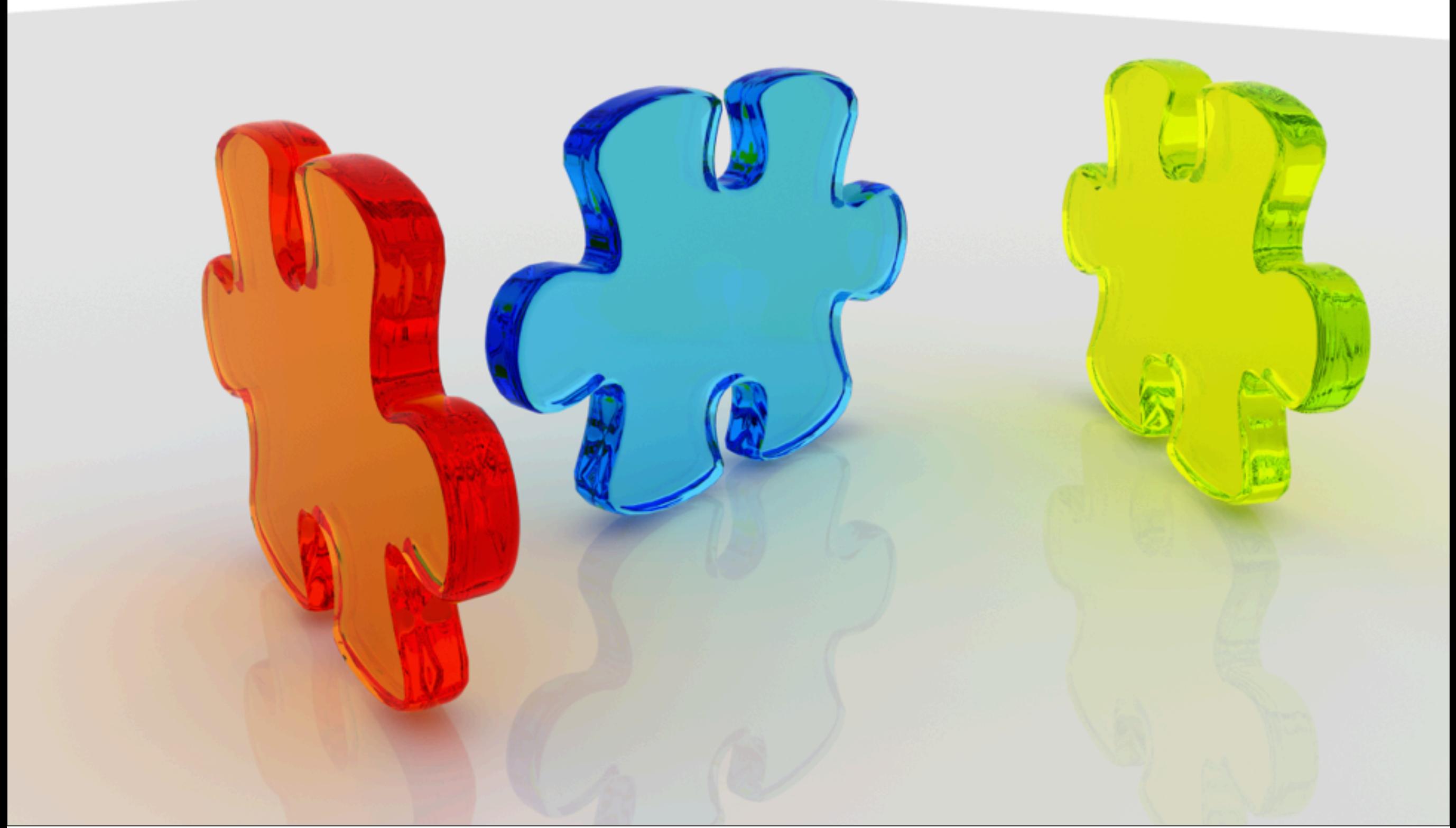

#### UI- an Astute Design

- Modules organized as widgets placed category wise.
- A drag-drop widget pool.
- Widget drop window.
- Output window
- Widget description window.

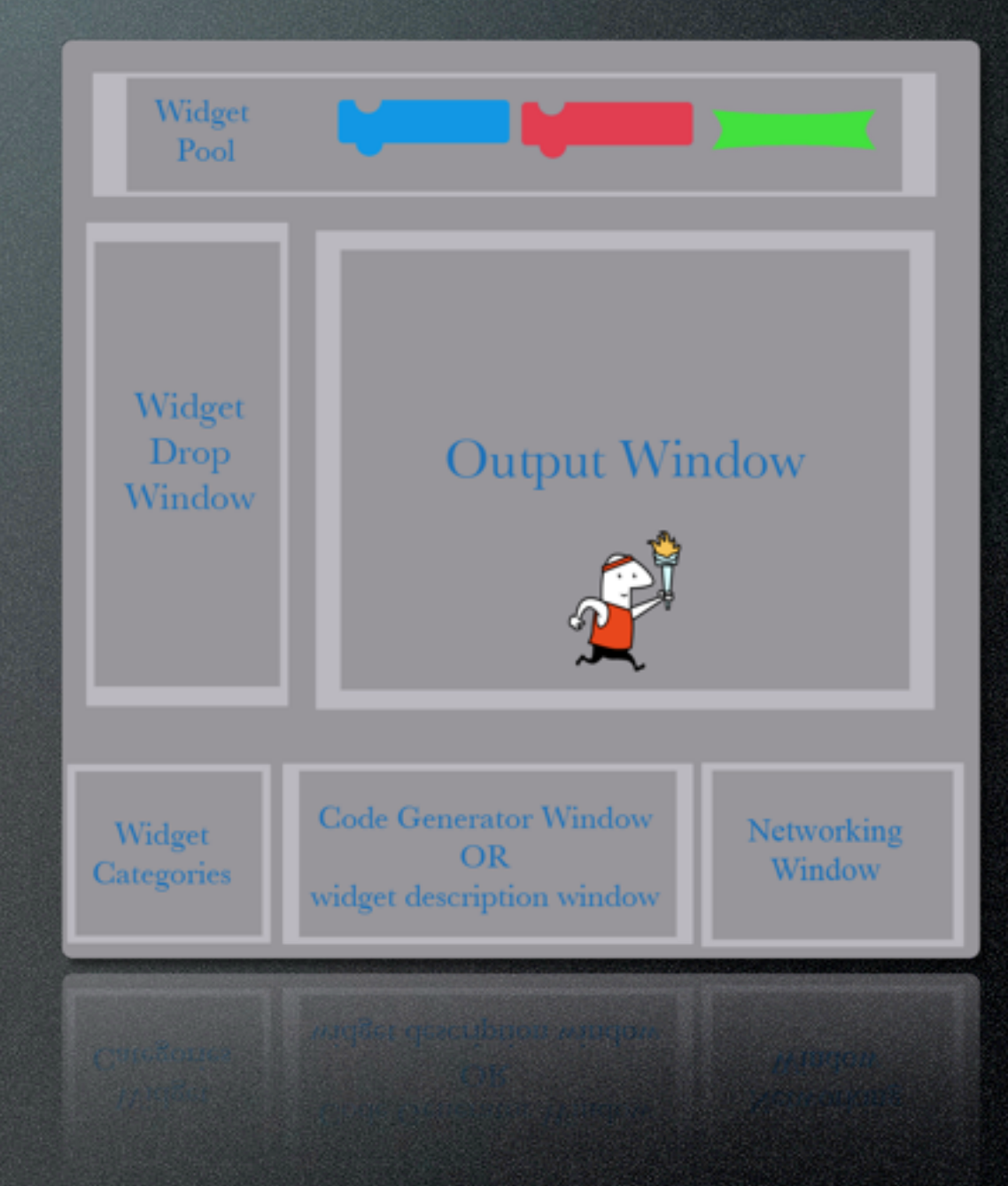

# DRAG AND DROP

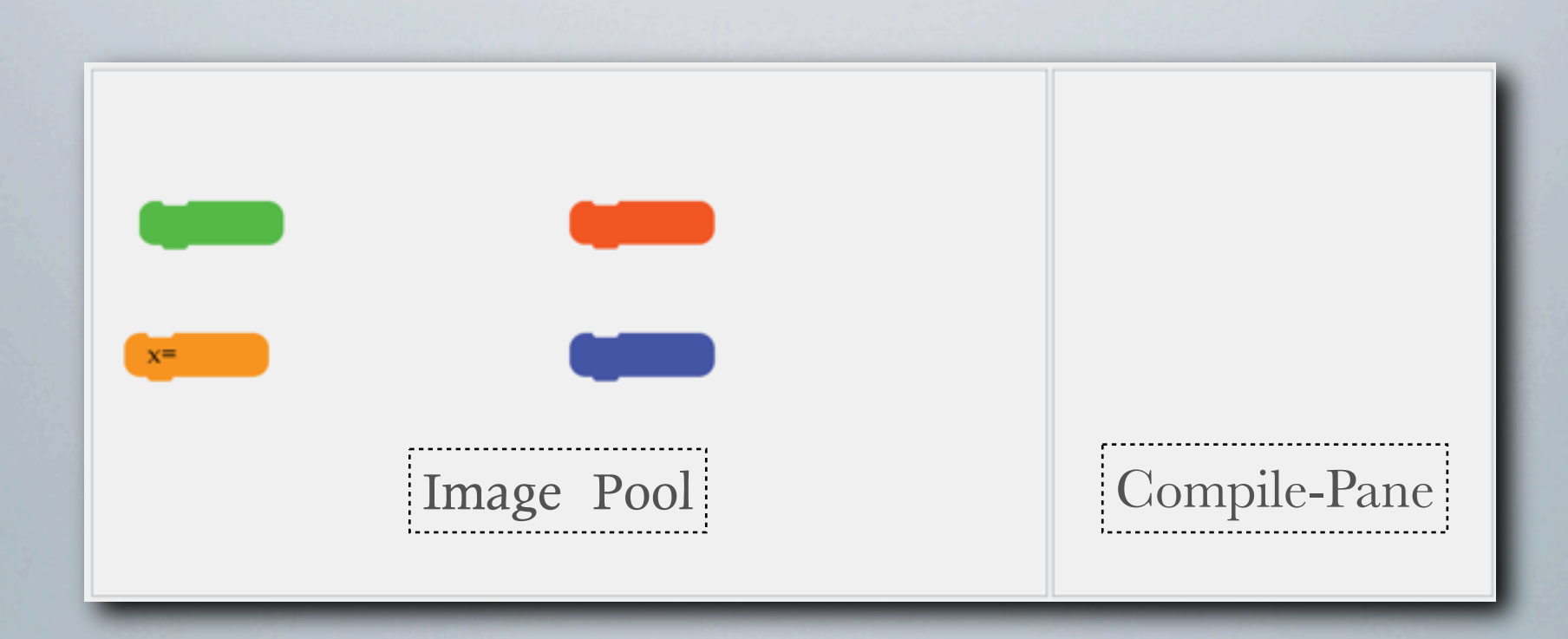

•Student can select an image.

- Click in compile-pane to drop the image.
- Moving around images using simple drag-drop.

# PROGRAMING MODULES

**Modules** 

Other Languages' Python Module  $\int_{0}^{1} C/C$ ++ Module

The Main Frame/Main Program

O One basic framework for different languages.

User editable module.

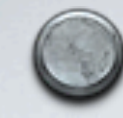

 Window to display block info in selected programming language.

# EDITOR WINDOW

- •Simple Editor to show block description.
- Easy to edit.
- •Can serve as a standalone simple editor too.

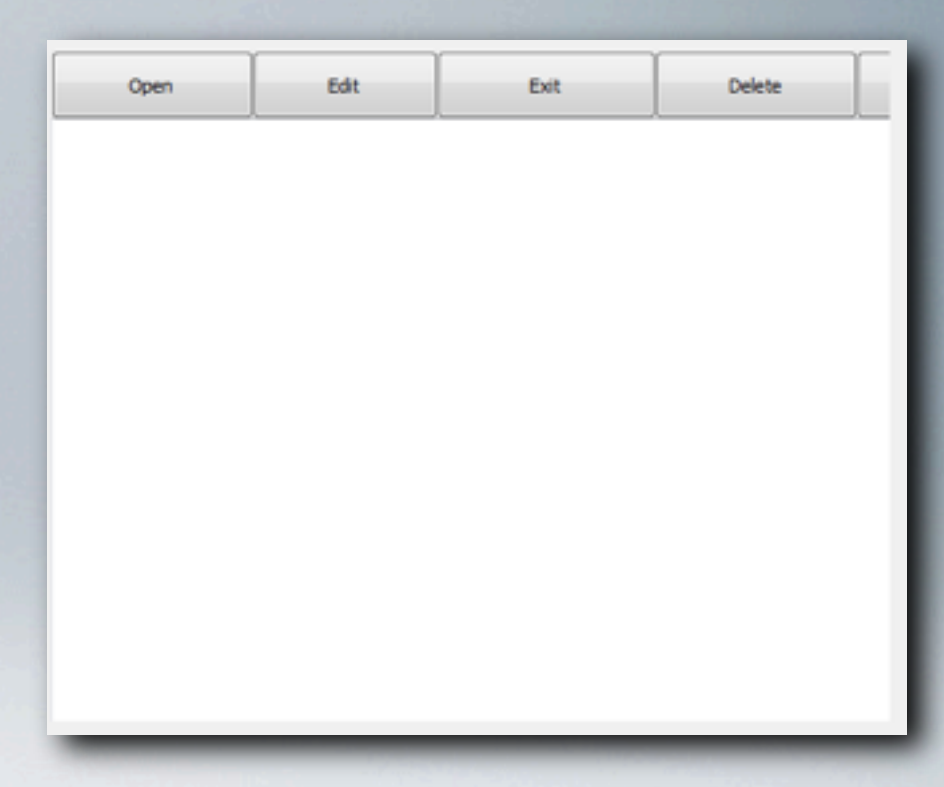

# COLLABORATION

#### Sharing using RPC based invocation

```
Client:
def share(self):
          try: 
              proxy.create(com.runStk)
```
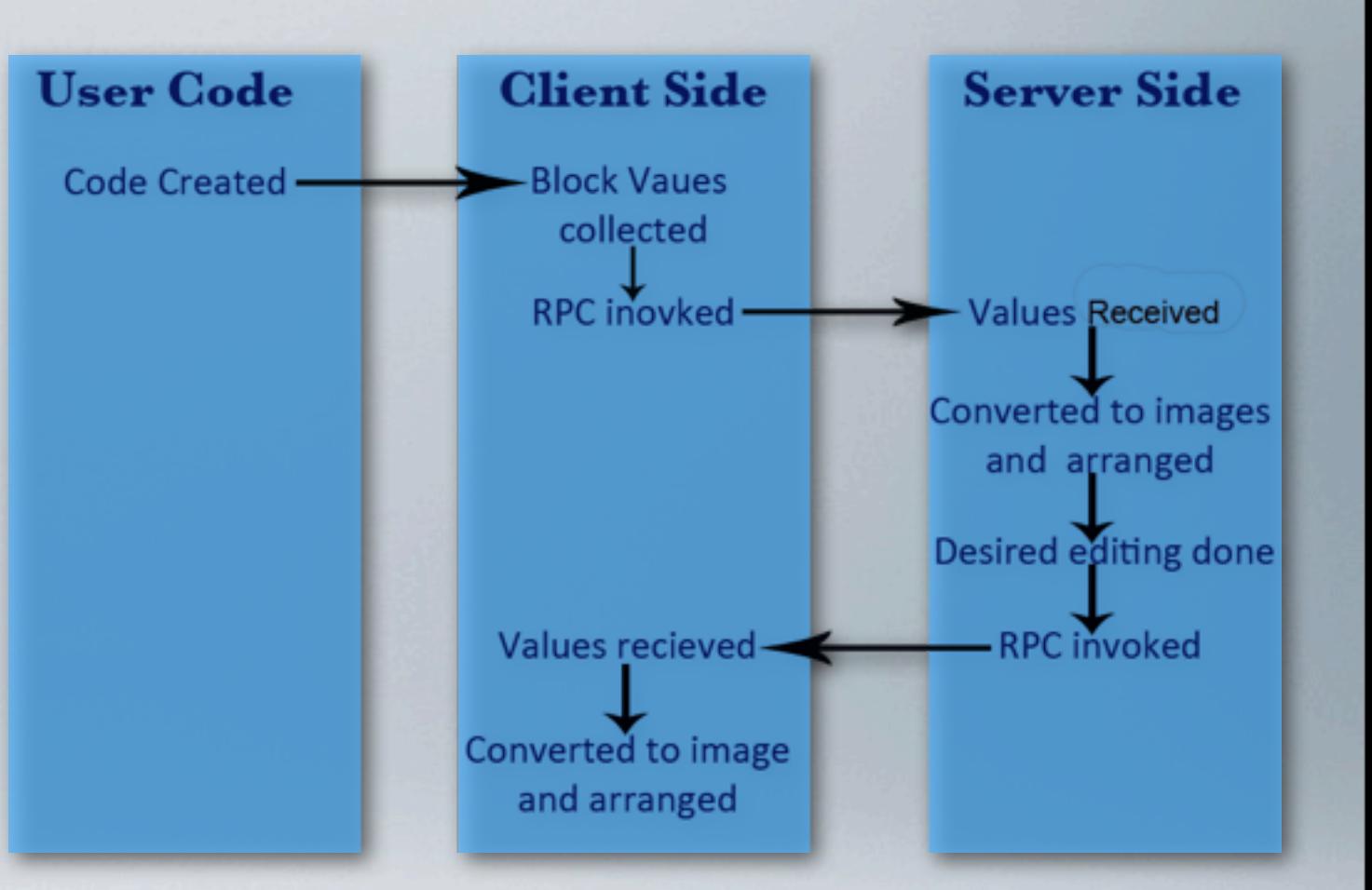

#### Server:

```
def create(stk):
         x= len(stk)
         for i in xrange(x):
             self.Icon.append(0)
             self.Icon[self.count] = QtGui.QLabel(self)
             self.Icon[self.count].setPixmap(QtGui.QPixmap(':/images/'+stk[i][0]))
             self.iconBay[self.count]=stk[i][0]
             self.Icon[self.count].move(stk[i][1],stk[i][2])
```
# WEB BROWSER

**S** Faster access to information.

Students don't need to leave application.

Webkit based browser.

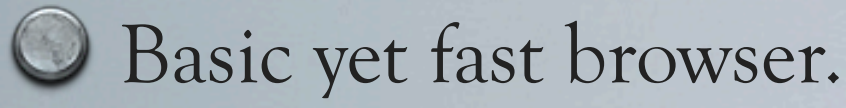

**SOME FUNCTIONS:**

**url\_changed(self) #Url have been changed by user stop\_page(self)#Stop loading the page title\_changed(self, title) #Web page title changed - change the tab name reload\_page(self) #Reload the web page link\_clicked(self, url) #Update the URL if a link on a web page is clicked load\_progress(self, load) #Page load progress back(self) #Back button clicked, go one page back home\_page(self) #Home Button, goto home page next(self) #Next button clicked, go to next page**

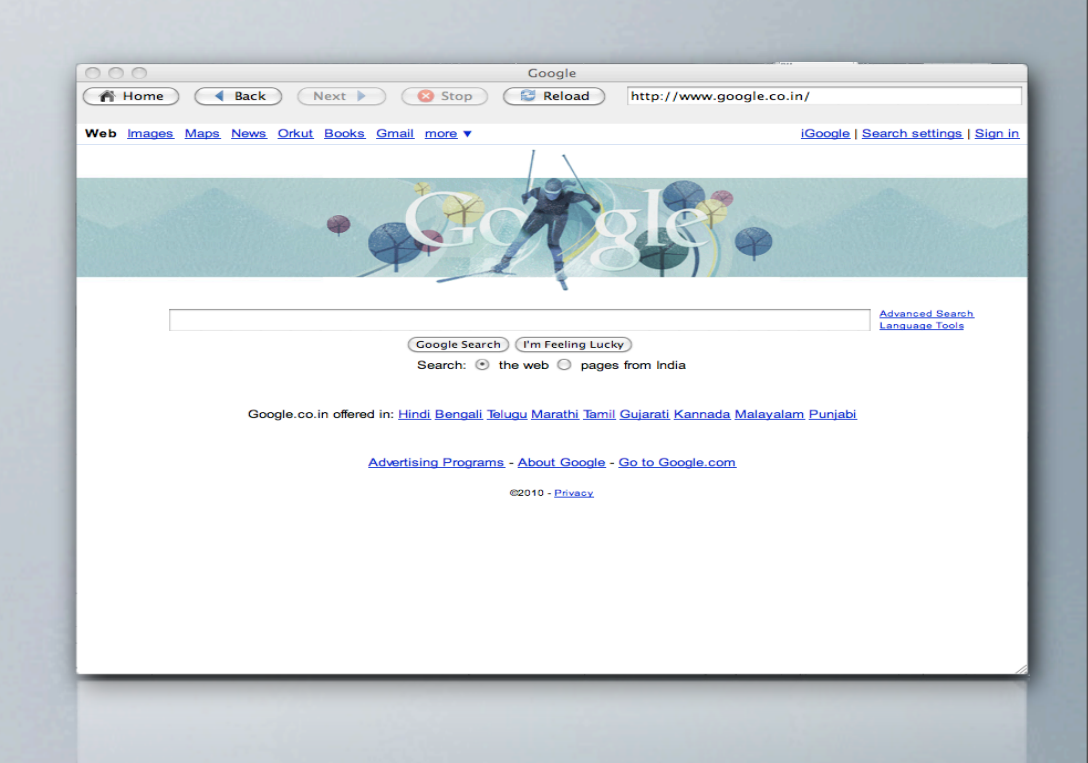

### BROWSER BENCHMARK

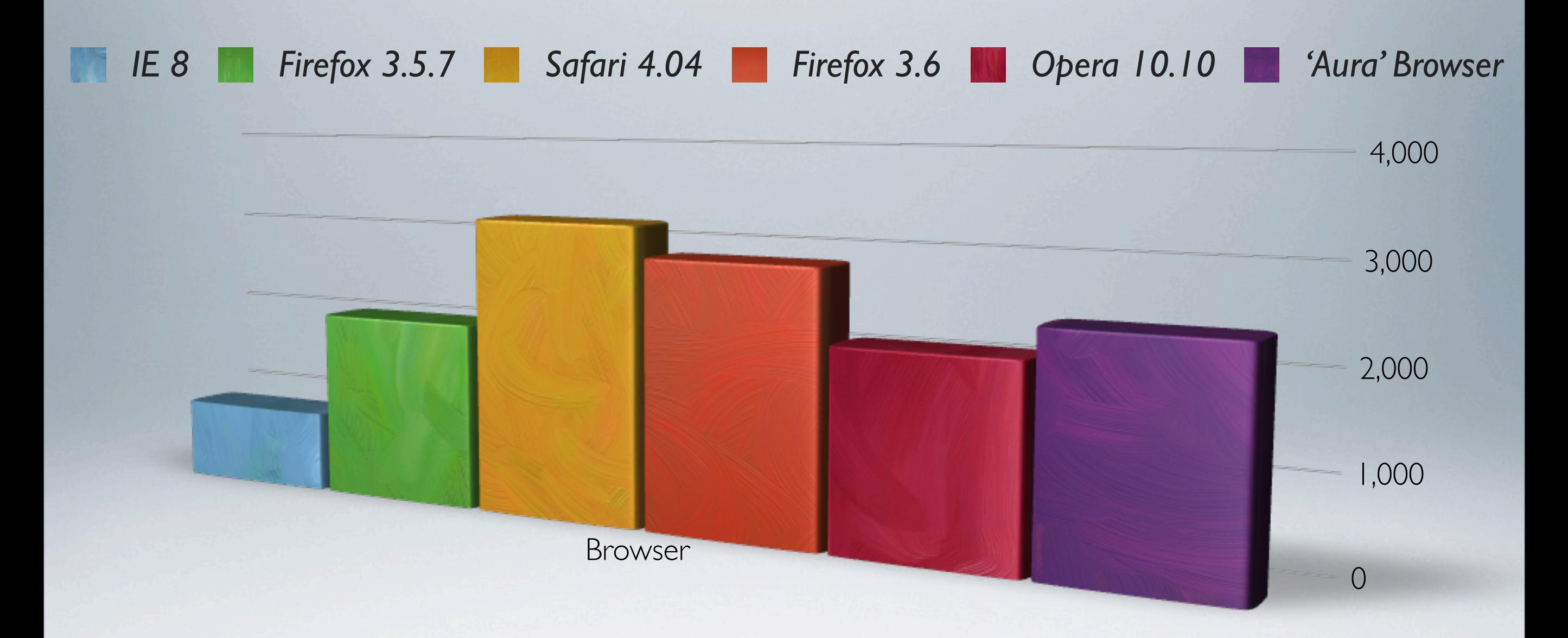

Browser benchmark scores from Peacekeeper <http://service.futuremark.com/peacekeeper/index.action>

#### OUTPUT ASSEMBLY

```
self.key={
        'repeat.png':[1, lambda x: repeat(x)],
         'say.png':[0, lambda self: self.say()]
                        }
def start(self):
         self.ui.stop.setEnabled(True)
         x=len(com.runStk)
         for i in xrange(x):
              self.key[com.runStk[i]][1](self)
```
#### WORKING

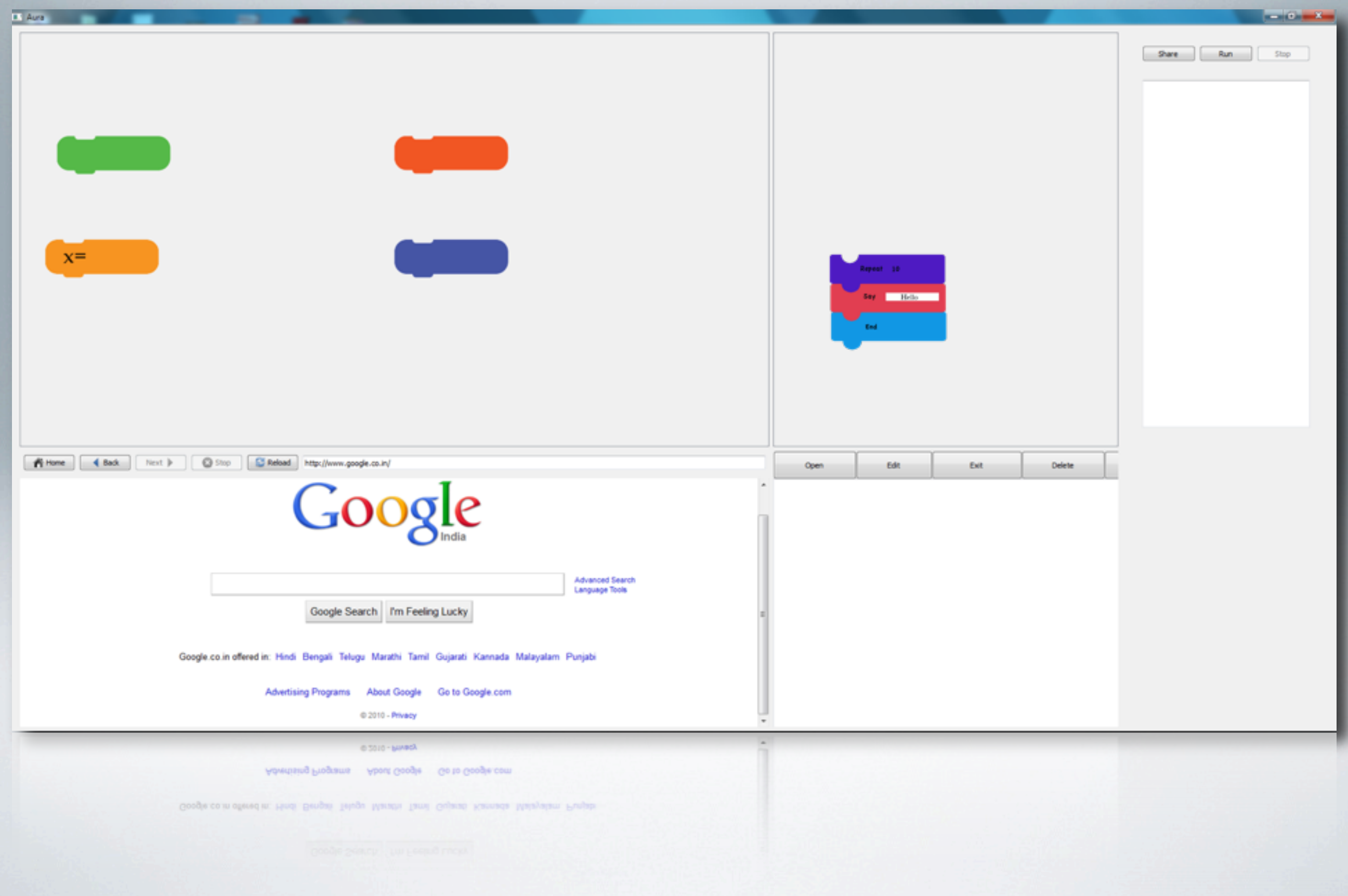

# FUTURE APPLICATIONS

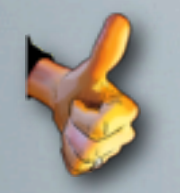

- Extensive modification.
- **W** Full scale implementation in schools and colleges.
- **M** Implementation across diverse fields.
- Modular code architecture.
- **W** Students can easily create/manage personal modules.

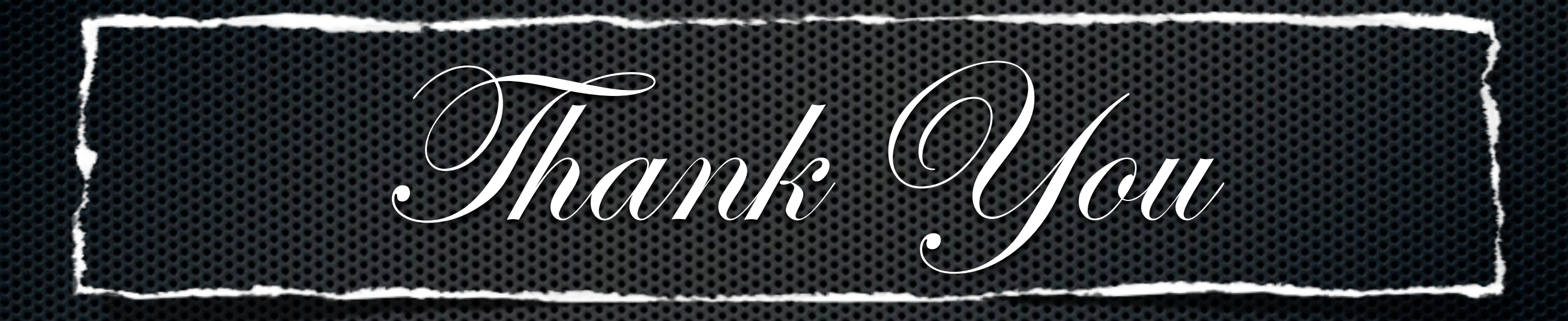